。

电票实操:浦发银行的电子承兑怎样收票,承办电子承兑汇票业务,需要企业在浦 发银行开户开通网银功能,并向银行申请在网银中开通电子票据功能模块,开通后 即可开展电票业务。下面天下通商贸以浦发银行为例,讲解电子承兑汇票如何接收

在菜单下选取"电子商业汇票"→ "票据签收"。选择起始日期与终止日期、票据 类型、签收类型(如需)后,点击查询按钮。

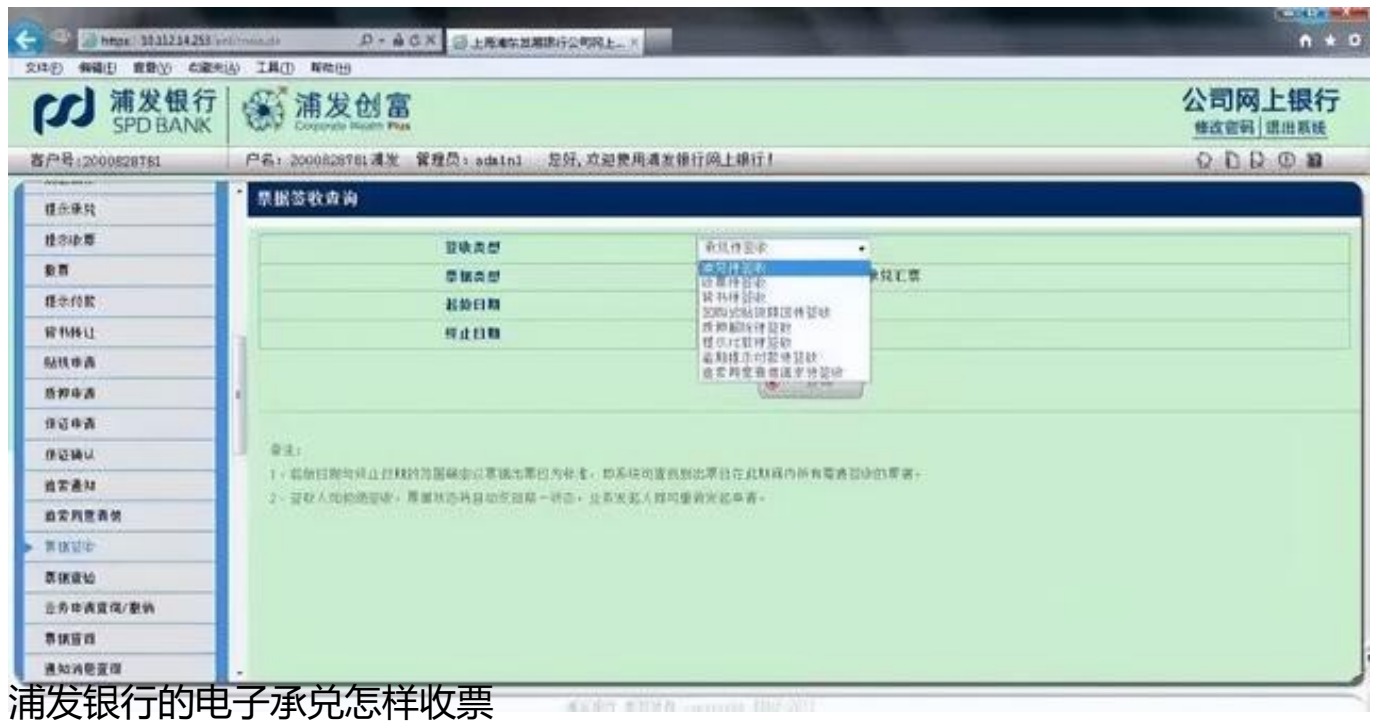

选择需要签收的票据,点击同意或拒绝按钮,若电子商业汇票采用授权方式,则需 要等待授权人授权确认,经授权确认后该笔交易才正式提交银行处理;如没有设置授 权,确定后则直接提交银行处理。

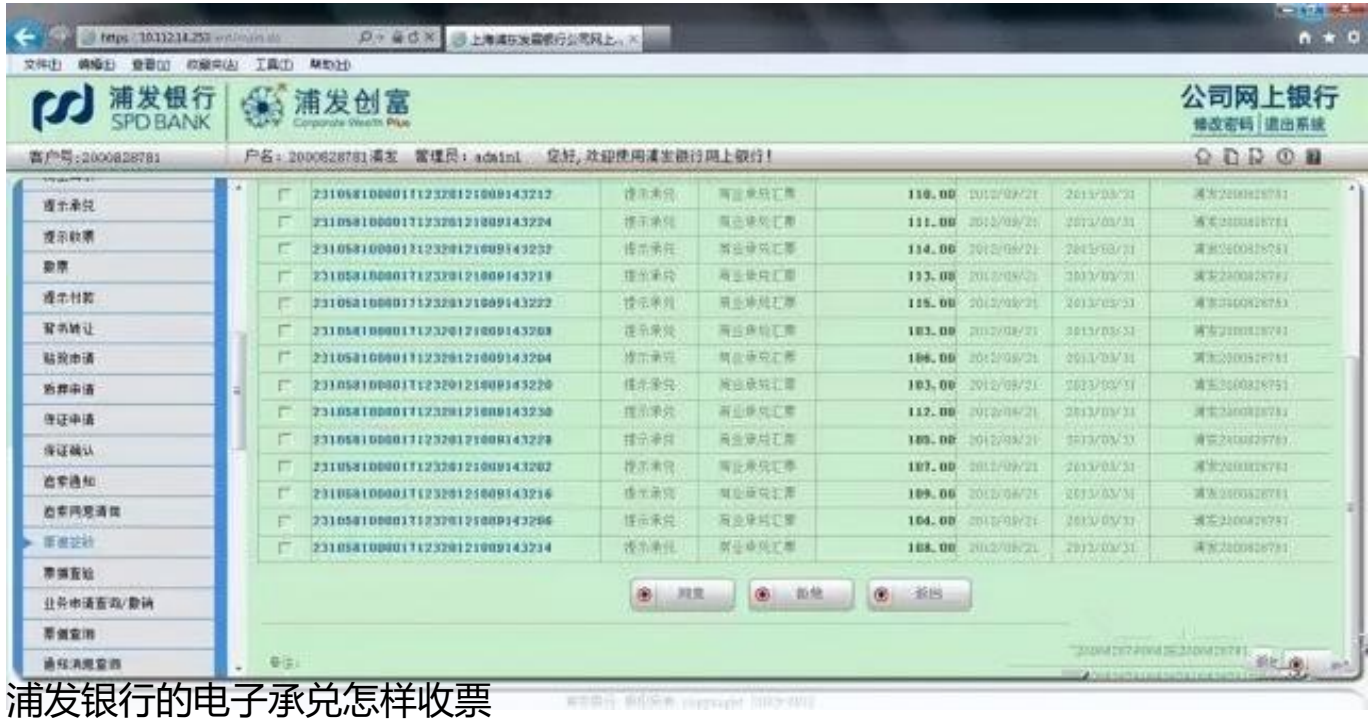

提交完毕后,客户可通过"电子商业汇票"→ "业务申请查询/撤销"模块查询该 笔票据签收的申请进度,具体操作详见"业务申请查询/撤销"模块。

签收确认成功后、可继续对票据进行后续操作。

注意事项

起始日期与终止日期的范围确定以票据出票日为标准,即系统可查找到出票日在此 期间内所有需要签收的票据。

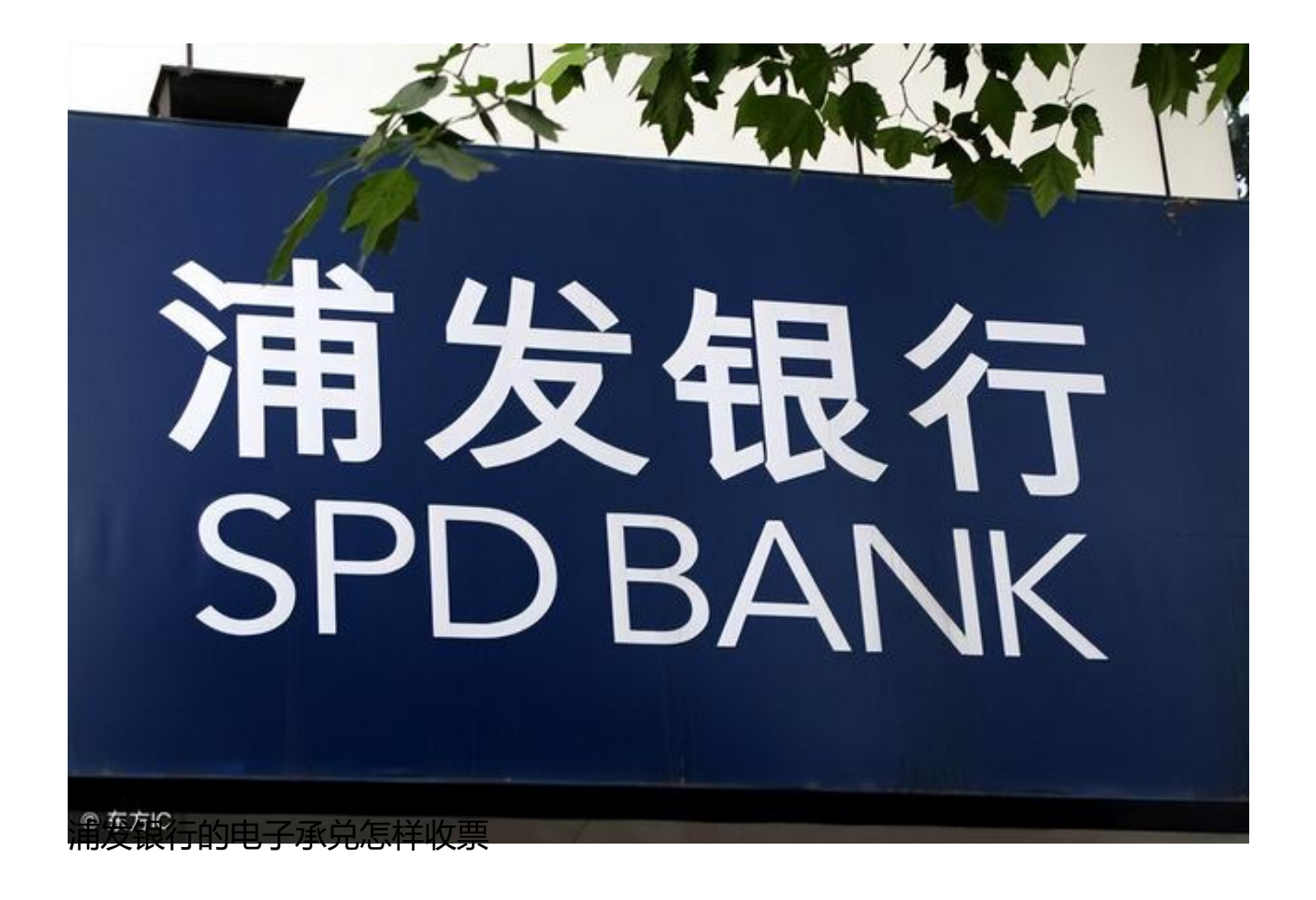

签收人如拒绝签收,票据状态将自动变回前一状态,业务发起人即可重新发起申请  $\ddot{\phantom{0}}$ 

(文章来源:天下通商贸-让电票学习更简单,做电票知识普及的领航者,关注" 让电票学习更简单"抖音号,免费获取全套电票视频操作教程)